# Budget & Finance Weekly Digest

April 5, 2022

65th Edition

# Announcements

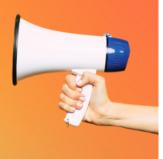

# **Process Change for General Project Re-Open Requests**

- **Previously:** If a ticket is submitted to re-open a closed project, the request is processed, and the project is re-opened.
- Effective March 28, 2022: If a ticket is submitted to re-open a closed project, we will now confirm that the ticket has been submitted by a fund manager, fiscal manager, or business officer involved in the project or listed as a watcher on the ticket before processing the request.

This new change will remain with the next phase of the Project and Award Data Update Application (PADUA).

# New P-Card Change Request Types Available in Concur

The Procurement Card (P-Card) team is excited to announce the launch of a new Concur enhancement that streamlines two popular P-Card requests!

1. Open a restricted Merchant Category Code (MCC)

2. Ship Goods to an Off-Campus Address

Cardholders and Administrators can begin using the new Concur P-Card change request types right away. The old process has been retired. **This means no more having to submit these requests via Services & Support!** 

For questions about this process enhancement, please contact the Procurement Card Team via <u>Services & Support</u> [*About*: Banking, Cash Card Products, *Related to*: Card Products, *More Specifically*: Procurement Card] or visit us on Zoom during <u>P-Card Office Hours</u>, Wednesdays @ 9:00am.

# Resetting Most Recently Used in Concur

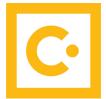

As a reminder, Concur will be clearing out the *Most Recently Used* section from the drop-down search menu for all GL chart string, project, & Approver fields.

Generally, the system lists any recent field selections in this section; however, if any GL chart string, project, or Approver information changes, what is listed in the *Most Recently Used* section would not be updated and may become obsolete. This effort is aimed towards removing outdated, invalid chart string/project values that may be sitting in users' *Most Recently Used* section.

# Tips:

- Add your default chart string to your Profile (Concur > Profile > Profile Settings > Request/Expense Information, or check out the <u>WalkMe</u> walkthrough: *Complete Your Profile/Default Chart String*);
- As a best practice when completing your Request/Expense Report, search and select from the values shown below the gray horizontal line of the field's full drop-down menu – this list provides the most up-to-date values;
- Add a Favorite Allocation with frequently used chart string and project information; and/or
- Jot down your chart string or project information now and enter it in the Header/Allocations after the *Most Recently Used* section has been reset

Merchant Services and ITS have completed the annual PCI validation process with our QSA. The University has received a compliant status overall for this cycle. In an ongoing effort to support our credit card merchants and ensure that their solutions meet standards of compliance for both PCI and University policy, **we will be sending out a questionnaire to campus merchants** to verify details regarding:

- The current credit card environment
- Third-party services
- The administrators and staff who oversee credit card handling

We'd like to deeply thank all of the merchant teams for your help in this year's validation cycle, and we appreciate your continued partnership with us!

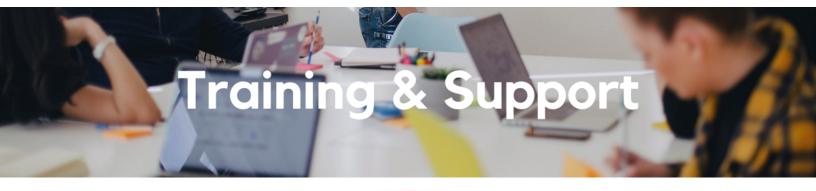

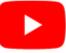

Watch recorded office hours and more on our <u>UC San Diego Budget & Finance YouTube channel</u>.

#### **Oracle: Buying and Paying for Financial Unit Approvers**

# Thursday, April 7, 2022

#### 9:00am - 11:00am

This course includes hands-on instruction on the use of Oracle Procurement & Payables. It focuses on topics such as reviewing for and populating POETAF information during the ordering process, approving requisitions and invoices, revising orders, and checking PO invoice status. This course will be especially valuable for individuals responsible for those responsible for approving requisitions and invoices on behalf of their financial unit.

#### Fund Management Office Hours

Every Thursday 11:00am - 12:00pm

This week we will have open Q&A. Bring your questions and struggles. Nothing a fund manager does is off the table. Trying to figure out the source of a GL-PPM discrepancy? Can't figure out how to get your direct retro with cap gap to work? See a wire you need to claim but have no idea what to do next? Bring your issue to office hours and phone a friend.

#### Wednesday, April 6 @ 10:00am - 11:00am,

### Tuesday, April 12 @ 8:00am - 11:00am

April 6: View a live demo of the new Default Project Payroll report with the BI & Financial Reporting team! April 12: Drop in anytime during this office hours session to ask questions about how to use the new Default Project Payroll report.

#### UC San Diego Travel: Before You Go

Thursday, April 14, 2022 9:00am - 11:00am

Faculty and staff who travel or book business travel can further their understanding of preauthorization, booking travel via Concur, prepaying with the Travel & Entertainment Card, and how to take advantage of TripIt Pro. It is recommended that travelers and preparers also attend the *UC San Diego Travel: Reporting Expenses* course before the trip concludes.

#### UC San Diego Travel: Reporting Expenses

Thursday, April 14, 2022

#### 1:00pm - 3:00pm

This course provides an overview of UC San Diego travel policy and the trip reconciliation procedure, including summarized guidelines and on-demand resources. Faculty and staff will learn about the Concur processes for claiming travel expenses on a Travel Expense Report.

#### Financial Operations Office Hours

Friday, April 15, 2022

#### 9:00am - 10:00am

**Starting April 15**, Financial Operations Office Hours will be held on every third Friday of the month. This will include topics related to Accounts Receivable, Cash, Merchant Services, Project Portfolio Management (PPM), and Equipment Asset Management. This week's office hours will cover credit memos - types of credit memos, how to process credit memos, examples of credit memos, followed by an open Q&A session. We look forward to seeing you there!

#### Fiscal Year Close Preparations

Thursday, April 28, 2022 9:00am - 10:00am

Learn how best to prepare your transactions to meet the fiscal year deadlines for the Procure-to-Pay and Travel & Expense spaces in our next Hot Topics session.

# Call the UC San Diego Finance Help Line!

We'll answer your questions or find a solution together.

Knowledgeable agents are standing by to assist you and answer **Finance-related questions**.

Click to access the <u>Event Calendar</u> on Blink, which showcases a consolidated view of Office Hours, Instructor-Led Training sessions, and Hot Topics. Be sure to try out the different calendar views in the upper right corner!

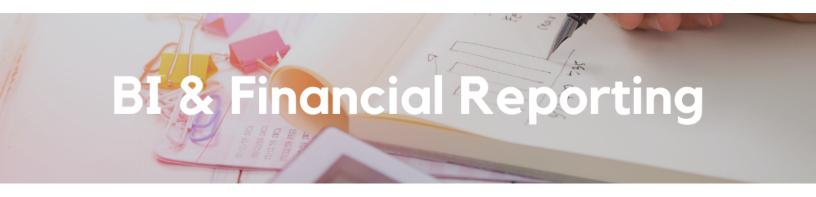

#### New Report Release: Default Project Payroll

BI & Financial Reporting is happy to announce the release the Default Project Payroll report! Access the new report on the <u>Business Analytics Hub</u> BI & Financial Reporting section under Financial Accountability. The new report provides payroll details for transactions on the Oracle Default Project needing correction. Use the information in the report to complete Direct Retros, a DrPat file, or Oracle cost transfers where necessary.

For support on how to use this report:

- Visit the Default Project Payroll Blink page
- Attend the Default Project Payroll Office Hours
  - April 6 @ 10:00am 11:00am: View a demo of the new report
  - April 12 @ 8:00am 11:00am: Drop in anytime to ask questions about how to use the new report

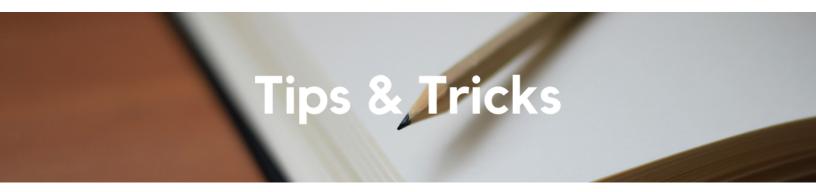

# **Cost Transfer Frequently Asked Questions**

I need to do a partial transfer. What do I do?

Partial transfers are a two-step process. First, split the transaction on the original project. Then, transfer one of the splits to the new project.

#### First Step:

- Navigate to Manage Project Costs (*Projects and Awards > Costs > right side task tray > Manage Project Costs*)
- Find and highlight the cost to be split, then go to Actions > Costing > Split

| Overview Manage Project Costs × |                                                               |           |                                          |             |                       |                 |                 |                 |                        |                        |            |       |
|---------------------------------|---------------------------------------------------------------|-----------|------------------------------------------|-------------|-----------------------|-----------------|-----------------|-----------------|------------------------|------------------------|------------|-------|
| Manage Project Costs (          | 0                                                             |           |                                          |             |                       |                 |                 |                 |                        |                        |            | D     |
|                                 |                                                               | 79779     |                                          | S. WELSON   |                       |                 | A 4433          |                 |                        | WEINERS DIN CONTRACTOR | 126 10 20  | 2 3 1 |
| Search                          |                                                               |           |                                          |             |                       |                 |                 |                 |                        |                        |            |       |
| Search Results                  |                                                               |           |                                          |             |                       |                 |                 |                 |                        |                        |            |       |
| Actions View View Format View   | ቻ 📴 🔐 Detach 📣 Wrap 🛛 Cr                                      | eate Mass | Adjustment                               |             |                       |                 |                 |                 |                        |                        |            |       |
| Export to Excel                 |                                                               |           | 522600                                   | mm/dd/)     |                       |                 |                 |                 |                        |                        |            |       |
| Costing >                       | Transfer                                                      |           | Europediture Ture                        | Expenditure | Desument              | European Marrie | Expenditure     | Dillable        | Raw Cost in<br>Project | Last Update            | Accounting | т     |
| Billing >                       | Split                                                         | mber      | Expenditure Type                         | Item Date   | <sup>e</sup> Document | Supplier Name   | Category        | Billable        | Currency Currency      | Date                   | Period     | Ň     |
| Intercompany Billing            | Split and Transfer                                            |           | 522600 - Fed Chargeable - Subscription   | 12/07/2021  | Supplier Invoice      | Concur Campus   | Operating Expe  | 8               | 0.00 USD USD           | 01/02/2022             | Dec-21     |       |
| Borrowed and Lent               | Reverse                                                       |           | 522600 - Fed Chargeable - Subscription   | 11/30/2021  | Supplier Invoice      | Concur Campus   | Operating Expe  | 0               | 0.00 USD USD           | 01/02/2022             | Dec-21     | —     |
| Accounting >                    | Recalculate Raw Cost Amount                                   |           | 522000 * Fed Cital genore - Garantipiton | 11/30/2021  | Supplier involue      | Collean compare | Operating coper | 0               | 0.00 000 000           | 01/02/2022             | 000-21     | _     |
| View Burden Cost Details        | Recalculate Burdened Cost Amount                              |           | 522600 - Fed Chargeable - Subscription   | 11/30/2021  | Supplier Invoice      | Concur Campus   | Operating Expe  | 8               | 997.50 USD USD         | 01/02/2022             | Dec-21     |       |
| View Source Transaction         | Set to Capitalizable                                          |           | 522600 - Fed Chargeable - Subscription   | 12/07/2021  | Supplier Invoice      | Concur Campus   | Operating Expe  | 0               | 82.00 USD USD          | 01/02/2022             | Dec-21     |       |
| Edit Comment                    | Set to Noncapitalizable<br>Recalculate Converted Cost Amounts |           |                                          |             |                       |                 |                 |                 | 1,079.50 USD           |                        |            |       |
| Create Mass Adjustment          | Change Work Type                                              |           |                                          |             |                       |                 |                 |                 |                        |                        |            | +     |
| Create mass regustment          | Change Work Type                                              | 1         |                                          |             |                       |                 |                 | Results Count:4 |                        |                        |            |       |

- Enter the split amounts (the total of both lines **must** equal the quantity of the original transaction)
- Click Submit

Overview Manage Project Costs ×

| Split Project Co | action: 14289486 |                            |                          |                         |                 |          |                  |            |              | Submit Cancel             |                   |
|------------------|------------------|----------------------------|--------------------------|-------------------------|-----------------|----------|------------------|------------|--------------|---------------------------|-------------------|
|                  |                  |                            | AT ATTS MARY AL R. M. T. | CONTRACTOR OF THE OWNER | B THE SAME      |          | 16.10.10         | PATTER 181 | A THE REST.  | IN THE OF MANY CONTRACTOR | VARIANCE AND A DE |
| р                | roject Name      | SPN00014-20-C-2039TERRILL, | .,ERIC                   |                         | Quantity        | 997.5    |                  |            | Hold Invoice | No                        |                   |
|                  | Task Name        | Task 1: MPLETTS (taxable)  |                          |                         | Unit of Measure | Currency |                  |            | Hold Revenue | No                        |                   |
| Cont             | ract Number      | 304439-00001               |                          |                         | Billable        | No       |                  |            |              |                           |                   |
| Fun              | ding Source      | OFFICE OF NAVAL RESEARCH   | (ONR)                    |                         | Capitalizable   | Yes      |                  |            |              |                           |                   |
| Details          |                  |                            |                          |                         |                 |          |                  |            |              |                           |                   |
| * Project Number |                  | * Task Number              | * Contract Number        | * Funding Source        | Quantity        | Billable | le Capitalizable | Bill Hold  | Revenue Hold |                           |                   |
| <b>7</b> 2000016 |                  | 1                          | 304439-00001             | OFFICE OF NAVAL RES     | 197.5           |          |                  | No         | ✓ No         | *                         |                   |
| P2000016         |                  | 1                          | 304439-00001             | OFFICE OF NAVAL RES     | 800             | -        | ~                | No         | No           |                           |                   |

#### Second Step:

- Find the new splits and highlight the line to be transferred to a new project (Tip: hover your mouse over the Transaction Number title and click the down triangle/arrow to Sort Descending; the most recent transactions will now be at the top)
- Go to Actions > Costing > Transfer

| Overview | Manage | Project | Costs | × |
|----------|--------|---------|-------|---|

|                                         |                                                 |            |                                        |                          |                  |               |                         |            |                                    |                                          |                      | _  |
|-----------------------------------------|-------------------------------------------------|------------|----------------------------------------|--------------------------|------------------|---------------|-------------------------|------------|------------------------------------|------------------------------------------|----------------------|----|
| Manage Project Costs                    |                                                 |            |                                        |                          |                  |               |                         |            |                                    |                                          |                      | Do |
| Search                                  |                                                 | 1.75       |                                        |                          |                  | 6.0           |                         | F 751 NO 1 |                                    | 10 10 10 10 10 10 10 10 10 10 10 10 10 1 | 1-6-6-0              |    |
| Search Results                          |                                                 |            |                                        |                          |                  |               |                         |            |                                    |                                          |                      |    |
| Actions  View  Format                   | 严 📴 🔐 Detach 📣 Wrap Cr                          | reate Mass | Adjustment                             |                          |                  |               |                         |            |                                    |                                          |                      |    |
| Export to Excel                         |                                                 |            | 522600                                 | mm/dd/)                  |                  |               |                         |            |                                    |                                          |                      | ]  |
| Costing  Billing                        | Transfer Split                                  | mber       | Expenditure Type                       | Expenditure<br>Item Date | Document         | Supplier Name | Expenditure<br>Category | Billable   | Raw Cost in<br>Project<br>Currency | Last Update<br>Date                      | Accounting<br>Period | TN |
| Intercompany Billing  Borrowed and Lent | Split and Transfer     Reverse                  |            | 522600 - Fed Chargeable - Subscription | 11/30/2021               | Supplier Invoice | Concur Campus | Operating Expe          | ٥          | 800.00 USD USD                     | 04/01/2022                               | Dec-21               |    |
| Accounting >                            | Reverse     Recalculate Raw Cost Amount         |            | 522600 - Fed Chargeable - Subscription | 11/30/2021               | Supplier Invoice | Concur Campus | Operating Expe          | ٥          | 197.50 USD USD                     | 04/01/2022                               | Dec-21               |    |
| View Burden Cost Details                | Recalculate Burdened Cost Amount                |            | 522600 - Fed Chargeable - Subscription | 11/30/2021               | Supplier Invoice | Concur Campus | Operating Expe          | 0          | -997.50 USD USD                    | 04/01/2022                               | Dec-21               |    |
| View Results                            | Set to Capitalizable<br>Set to Noncapitalizable |            | 522600 - Fed Chargeable - Subscription | 12/07/2021               | Supplier Invoice | Concur Campus | Operating Expe          | 0          | 0.00 USD USD                       | 01/02/2022                               | Dec-21               |    |
| Edit Comment                            | Recalculate Converted Cost Amounts              |            | 522600 - Fed Chargeable - Subscription | 11/30/2021               | Supplier Invoice | Concur Campus | Operating Expe          | 0          | 0.00 USD USD                       | 01/02/2022                               | Dec-21               |    |
| Create Mass Adjustment                  | Change Work Type                                |            | 522600 - Fed Chargeable - Subscription | 11/30/2021               | Supplier Invoice | Concur Campus | Operating Expe          | 0          | 997.50 USD USD                     | 04/01/2022                               | Dec-21               |    |
| ► ③ 1428                                | 2000016 1                                       |            | 522600 - Fed Chargeable - Subscription | 12/07/2021               | Supplier Invoice | Concur Campus | Operating Expe          | ٥          | 82.00 USD USD                      | 01/02/2022                               | Dec-21               |    |
|                                         | Total                                           |            |                                        |                          |                  |               |                         |            | 1,079.50 USD                       |                                          |                      |    |
| Rows Selected 1 Columns Hid             | dden 79                                         |            |                                        |                          |                  |               |                         |            |                                    |                                          | Results Count:       | :4 |

- Enter the new project and task number and click Submit
- Enter an appropriate justification and click OK
- The status in the transaction's Adjustment History should now be "Pending Approval"

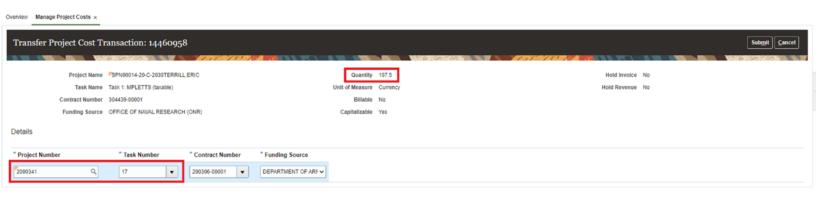

# The Support Framework: Your Guide to Finding Help

Learning all there is to know about budget & finance can feel daunting.

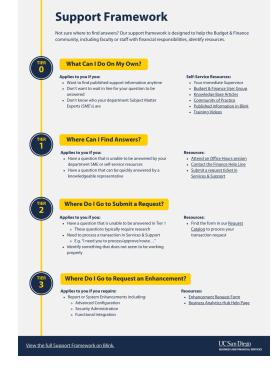

The **<u>Support Framework</u>** is designed to help the Budget & Finance community, including faculty or staff with financial responsibilities, identify their resources based on the following questions:

- What can I do on my own?
- Where can I find answers?
- Where do I go to submit a request?
- Where do I go to submit an enhancement or idea?

Bookmark or download a copy for quick links to various resources available to you.

Each Tuesday, the Weekly Digest provides important updates related to Budget & Finance, including Oracle Financials Cloud and Concur Travel & Expense. **Our goal is to deliver timely information that matters to you.** 

Not sure where to find answers? Get started using our **Support Framework**.

Visit Our Website | Subscribe to our YouTube | Contact Us

# UC San Diego

<u>Manage</u> your preferences | <u>Opt Out</u> using TrueRemove™ Got this as a forward? <u>Sign up</u> to receive our future emails. View this email <u>online</u>.

9500 Gilman Dr, | La Jolla, CA 92093 US

This email was sent to .

To continue receiving our emails, add us to your address book.